IBM SPSS Statistics Versión 23

# *Guía del administrador de la licencia de usuario autorizado*

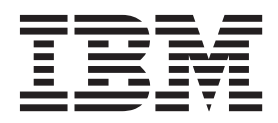

# **Contenido**

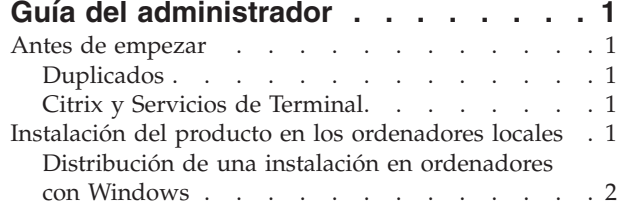

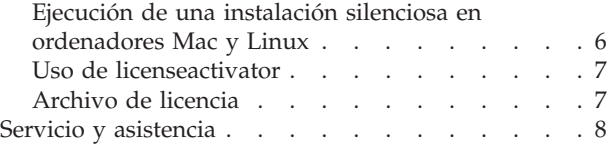

# <span id="page-4-0"></span>**Guía del administrador**

Las instrucciones siguientes son para administradores de sitios con el tipo de licencia licencia de usuario autorizado para IBM® SPSS Statistics 23. Esta licencia le permite instalar IBM SPSS Statistics en varios ordenadores, limitados por el número estipulado al adquirir la licencia.

### **Antes de empezar**

Necesitará su código de autorización. El código de autorización permite obtener una licencia para IBM SPSS Statistics.

Debe haber recibido instrucciones por separado para obtener el código de autorización. Si no encuentra el código de autorización, póngase en contacto con el servicio de atención al cliente visitando [http://www.ibm.com/software/analytics/spss/support/clientcare.html.](http://www.ibm.com/software/analytics/spss/support/clientcare.html)

# **Duplicados**

Si decide realizar un duplicado del software, sugerimos lo siguiente para que sea más sencillo respetar los términos de la licencia:

- v Transferir a una licencia concurrente. -o bien-
- v Utilizar la licencia de usuario autorizado pero sin obtener la licencia de software en la imagen duplicada. Obtener licencia de software para cada uno de los ordenadores de usuario final.

Si decide duplicar el software sin seguir ninguno de los dos métodos anteriores, será muy difícil respetar los términos de la licencia. Si desea obtener información sobre cómo mantener la conformidad con la licencia, póngase en contacto con IBM Corp..

# **Citrix y Servicios de Terminal**

Necesita una licencia concurrente para utilizar IBM SPSS Statistics en Citrix y Servicios de Terminal Server. Para obtener información sobre cómo transferir la licencia, póngase en contacto con IBM Corp..

# **Instalación del producto en los ordenadores locales**

Existen dos opciones de instalación del producto completo de manera local en el ordenador del usuario final. Puede realizar la instalación de manera manual en cada ordenador o bien utilizar una aplicación como Systems Management Server (SMS) para distribuir la instalación en los ordenadores que ejecutan Windows. También tiene la opción de ejecutar una instalación silenciosa en Mac y Linux.

#### **Para realizar la instalación manualmente en un ordenador local**

- 1. **Disponga de los soportes necesarios para la instalación.** Descargue la eImage del producto y extraiga los archivos en una unidad de red compartida. Si dispone de un soporte físico de instalación, realice tantas copias del DVD/CD del producto como sea necesario o introdúzcalo en una unidad de red compartida.
- 2. **Copie las instrucciones de instalación y prepare la información de licencia.** Realice tantas copias de las instrucciones de instalación del producto como necesite. Las instrucciones de instalación se encuentran en la página de descarga o, si ha recibido un soporte físico de instalación, en el directorio */Documentation/<idioma>/InstallationDocuments* de DVD/CD. Busque las instrucciones correspondientes a su tipo de licencia. Después de la instalación, el usuario final debe introducir el código de autorización para la empresa . Rellene esta información en el espacio disponible al principio de las instrucciones antes de copiarlas.

<span id="page-5-0"></span>*Nota*: si un servidor proxy le impide la autorización, puede recurrir a *licenseactivator*. Le permitirá escribir el ID y la contraseña del proxy. Consulte el tema ["Uso de licenseactivator" en la página 7](#page-10-0) para obtener más información.

3. **Distribuya los materiales de instalación entre los usuarios finales.** Distribuya los discos DVD/CD (o indique la ubicación del archivo descargado o la ubicación de red), las instrucciones de instalación y la información de licencia a los usuarios finales que, si es necesario, pueden realizar la instalación de forma manual en sus ordenadores.

#### **Distribución de la instalación en los ordenadores locales que ejecutan Windows**

Dado que las instalaciones de IBM SPSS Statistics son compatibles con Microsoft Windows Installer (MSI), puede distribuir una instalación en los ordenadores de los usuarios finales.

### **Distribución de una instalación en ordenadores con Windows**

La distribución de una instalación es un método para distribuir software de manera remota a cierto número de usuarios finales sin la intervención de ningún usuario. Puede distribuir la instalación completa de IBM SPSS Statistics en los ordenadores de los usuarios finales que ejecutan Windows. La tecnología que está utilizando para distribuir la instalación debe ser compatible con el motor MSI 2.0.

**Nota:** La distribución de una instalación no está disponible directamente para Mac y Linux. En su lugar, puede ejecutar una instalación silenciosa. Consulte el tema ["Ejecución de una instalación silenciosa en](#page-9-0) [ordenadores Mac y Linux" en la página 6](#page-9-0) para obtener más información.

#### **Desinstalación de una versión previa**

Si va a distribuir la instalación en el mismo directorio en el que estaba instalada una versión anterior de IBM SPSS Statistics, será necesario desinstalar la versión anterior. Puede distribuir la desinstalación de la misma forma que distribuye una instalación. Consulte el tema ["Distribución de una desinstalación" en la](#page-8-0) [página 5](#page-8-0) para obtener más información.

#### **Propiedades de las instalaciones para distribuir**

A continuación se exponen las propiedades que puede utilizar para las instalaciones que desea distribuir. Todas las propiedades distinguen entre mayúsculas y minúsculas. Los valores deben ir entrecomillados si contienen espacios.

| Propiedad         | Descripción                                                                                                    | Valor(es) válido(s)                                                                                                    |
|-------------------|----------------------------------------------------------------------------------------------------|----------------------------------------------------------------------------------------------------|
| <b>INSTALLDIR</b> | El directorio donde debería instalarse<br>IBM SPSS Statistics en el ordenador<br>local del usuario final. Ésta es una<br>propiedad opcional. Si se excluye, el<br>valor predeterminado es C:\Program<br>$Files\IBM\SSPSS\Statistics\23$ .                                                                     | Una ruta válida como C:\Statistics.                                                                                                    |
| <b>AUTHCODE</b>   | El código de autorización. Si se<br>especifica esta propiedad, el producto<br>se autoriza automáticamente<br>mediante el código de autorización.<br>Si esta propiedad no se especifica,<br>cada usuario final debe ejecutar el<br>Asistente para autorización de<br>licencia para autorizarla<br>manualmente. | Uno o más códigos de autorización<br>válidos. Se pueden separar varios<br>códigos de autorización mediante dos<br>puntos (por ejemplo,<br>códigoautorización1:códigoautorización2). |

*Tabla 1. Propiedades de las instalaciones para distribuir*.

*Tabla 1. Propiedades de las instalaciones para distribuir (continuación)*.

| Propiedad            | Descripción                                                                                                    | Valor(es) válido(s)                                                  |
|----------------------|----------------------------------------------------------------------------------------------------|----------------------------------------------------------------------|
| PROXY_USERID         | El ID de usuario del proxy. Este<br>parámetro es necesario cuando se<br>especifica el parámetro AUTHCODE y la<br>empresa utiliza un proxy que<br>requiere un identificador de usuario<br>y una contraseña para conectarse a<br>Internet. Este parámetro sólo<br>funciona si la configuración de la red<br>de área local (LAN) en el panel de<br>control Configuración de Internet<br>hace referencia a una dirección de<br>servidor proxy y un puerto<br>específicos. | Un ID de usuario de proxy válido.                                    |
| PROXY_PASSWORD       | La contraseña del usuario del proxy.<br>Consulte la explicación acerca de<br>PROXY_USERID si desea obtener más<br>información.                                                                                                    | Una contraseña asociada con el<br>identificador de usuario de proxy. |
| ENABLE_JAB           | Habilita Java Access Bridge para su<br>utilización con JAWS. Si se especifica<br>esta propiedad, se copiará el archivo<br>accessibility.properties adecuado en el<br>Java Runtime Environment (JRE)<br>instalado y se añadirá la ubicación de<br>Java Access Bridge a la variable de<br>entorno PATH. Para obtener más<br>información, consulte el documento<br>Software de tecnología asistencial<br>(accessibility.pdf).                                            | 1, que indica que Java Access Bridge<br>está habilitado.             |
| <b>INSTALLPYTHON</b> | Instala IBM SPSS Statistics -<br>Essentials for Python. Incluye la<br>versión 2.7 de Python, el IBM SPSS<br>Statistics - Plug-in de integración<br>para Python y un conjunto de<br>comandos de extensión de Python<br>que proporcionan prestaciones más<br>allá de lo que está disponible con los<br>procedimientos de SPSS Statistics<br>incorporados. Para obtener más<br>información, consulte Plug-in de<br>integración para Python en el sistema<br>de ayuda.    | 1, que instala IBM SPSS Statistics -<br>Essentials for Python.       |

*Tabla 1. Propiedades de las instalaciones para distribuir (continuación)*.

| Propiedad          | Descripción                                                                                                    | Valor(es) válido(s)                                                                                                    |
|--------------------|----------------------------------------------------------------------------------------------------|----------------------------------------------------------------------------------------------------|
| <b>HELPCHOICE</b>  | Un valor que indica el idioma de la<br>ayuda. Puede decidir instalar la<br>ayuda en todos los idiomas o en un<br>idioma específico además del inglés.<br>El valor es ALL o un código que<br>indica el idioma específico. La opción<br>predefinida es el entorno local del<br>sistema o el idioma que especifica la<br>propiedad TRANSFORMS. Consulte el<br>tema "Distribución de la instalación<br>en un sistema que no esté en inglés"<br>en la página 5 para obtener más<br>información.<br>La columna de valores válidos<br>contiene los códigos. El idioma | ALL (todos los idiomas)<br>de (alemán)<br>en (inglés)<br>es (español)<br>fr (francés)<br>it (italiano)<br>ja (japonés)<br>ko (coreano)<br>p1 (Polaco)<br>ru (ruso)<br>zh_CN (chino simplificado)<br>zh TW (chino tradicional) |
|                    | asociado con el código aparece entre<br>paréntesis junto al código mismo.                                                                                                    |                                                                                                    |
| <b>COMPANYNAME</b> | El nombre de la compañía.                                                                                                    | Cualquier cadena.                                                                                                    |

#### **Archivos MSI**

El archivo *IBM SPSS Statistics 23.msi* se encuentra en el directorio *Windows\SPSSStatistics\<architecture>* en DVD/CD , donde *<architecture>* es *32 bits* o *64 bits* . Si ha descargado el software, debe extraer el contenido de la eImage para acceder al archivo MSI.

#### **Ejemplo de línea de comandos**

A continuación se expone una línea de comando que se puede utilizar para distribuir una instalación del producto. Escriba todo el texto en una línea.

```
MsiExec.exe /i "IBM SPSS Statistics 23.msi" /qn /L*v logfile.txt
INSTALLDIR="C:\Statistics" AUTHCODE="3241a2314b23c4d5f6ea"
```
#### **Uso de SMS para distribuir la instalación**

Los pasos básicos para utilizar un servidor de administración de sistemas (SMS, del inglés 'Systems Management Server') para distribuir IBM SPSS Statistics son:

- 1. Copie el subdirectorio adecuado en el directorio *Windows\SPSSStatistics\<architecture>* del DVD/CD a un directorio de un ordenador de la red. Si ha descargado el software, deberá extraer el contenido de la eImage.
- 2. Edite el archivo *IBM SPSS Statistics 23.sms* ubicado en el directorio copiado. Utilizando un editor de textos, modifique el valor de CommandLine añadiendo las propiedades adecuadas. Para obtener una lista de propiedades disponibles, consulte ["Propiedades de las instalaciones para distribuir" en la](#page-5-0) [página 2.](#page-5-0) Asegúrese de especificar el archivo MSI correcto en la línea de comandos.
- 3. Cree un paquete desde el archivo *IBM SPSS Statistics 23.sms* y distribúyalo en los ordenadores de los usuarios finales.

#### **Utilización de las directivas de grupo o tecnologías relacionadas para distribuir la instalación**

1. Copie el subdirectorio adecuado en el directorio *Windows\SPSSStatistics\<architecture>* del DVD/CD a un directorio de un ordenador de la red. Si ha descargado el software, deberá extraer el contenido de la eImage.

- <span id="page-8-0"></span>2. Si usa una aplicación como ORCA, edite la tabla Propiedades en el archivo *IBM SPSS Statistics 23.msi* correspondiente bajo la carpeta copiada. ORCA forma parte del SDK de Windows 2003 Server; lo encontrará si busca el SDK en [http://www.microsoft.com/downloads.](http://www.microsoft.com/downloads) Para obtener una lista de las propiedades que puede añadir a la tabla Propiedades, consulte ["Propiedades de las instalaciones para](#page-5-0) [distribuir" en la página 2.](#page-5-0) Asegúrese de utilizar el archivo MSI correcto.
- 3. Cree un paquete utilizando el archivo *IBM SPSS Statistics 23.msi* modificado y distribúyalo a los ordenadores de los usuarios finales.

#### **Distribución de la instalación en un sistema que no esté en inglés**

Puede distribuir la instalación en un sistema que no esté en inglés sin especificaciones adicionales. Sin embargo, el idioma del instalador (si está distribuyendo una instalación interactiva), la interfaz de usuario y la ayuda aparecerán en inglés. Los usuarios pueden cambiar el idioma de la interfaz de usuario tras la instalación, pero no tendrán a su disposición una ayuda localizada.

Puede utilizar la propiedad TRANSFORMS para especificar uno de los archivos MST disponibles en DVD/CD o en la eImage descargada. El archivo MST garantizará que el instalador, la interfaz de usuario y la ayuda aparezcan en el idioma especificado. Los archivos MST no estarán disponibles si ha descargado IBM SPSS Statistics. Los usuarios deberán instalar manualmente los paquetes de idioma de la ayuda localizada y cambiar manualmente el idioma de la interfaz de usuario en el producto.

La propiedad TRANSFORMS es un parámetro de *MsiExec.exe*. El ejemplo siguiente utiliza la propiedad TRANSFORMS para distribuir una instalación en francés. El instalador y la interfaz de usuario aparecerán en francés y se instalará la ayuda en francés. (También puede sustituir el idioma de la ayuda con la propiedad HELPCHOICE. Consulte el tema ["Propiedades de las instalaciones para distribuir" en la página 2](#page-5-0) para obtener más información. Escriba todo el texto en una línea.

MsiExec.exe /i "IBM SPSS Statistics 23.msi" /qn /L\*v logfile.txt INSTALLDIR="C:\Statistics" LICENSETYPE="Network" LSHOST="mylicserver" TRANSFORMS=1036.mst

Los archivos de idiomas MST siguientes se encuentran en el directorio *Windows\SPSSStatistics\ <architecture>* en DVD/CD , donde *<architecture>* es *32 bits* o *64 bits* . Si ha descargado una eImage, estos archivos están ubicados en la raíz de los archivos extraídos de la eImage.

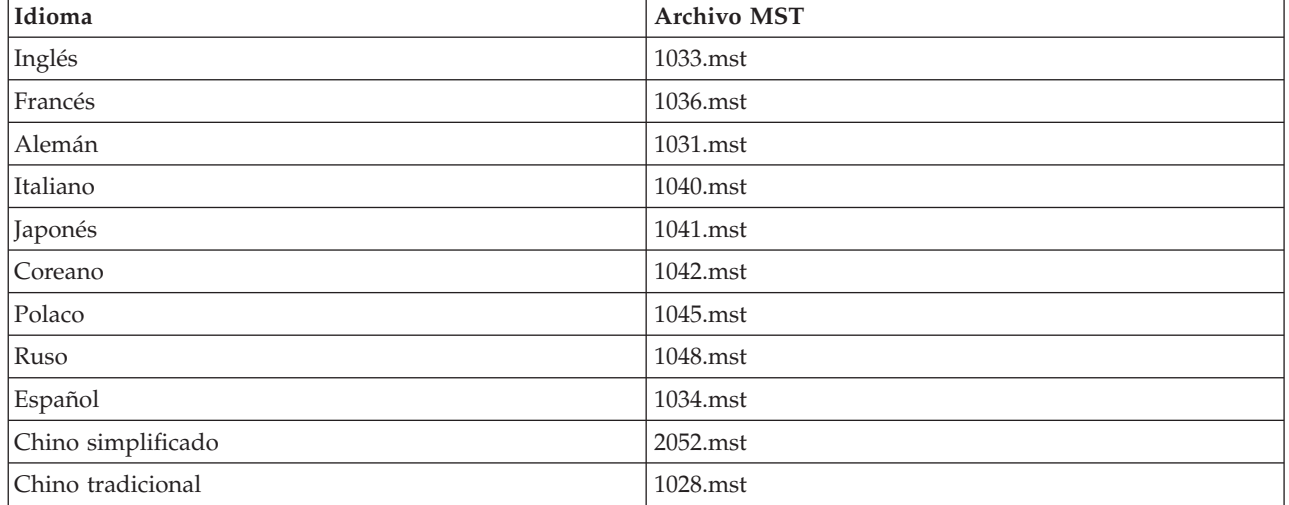

*Tabla 2. Archivos MST de idioma*.

#### **Distribución de una desinstalación**

*Nota*: al utilizar el comando de desinstalación, el usuario final pierde las personalizaciones. Si ciertos usuarios necesitan las personalizaciones, puede excluirlos de la distribución y pedirles que instalen el producto de forma manual.

<span id="page-9-0"></span>Si distribuye una desinstalación de una versión posterior de IBM SPSS Statistics, puede que desee desinstalarla primero. Puede realizar esta acción en modo silencioso realizando la distribución mediante el siguiente comando. Escriba todo el texto en una línea.

MsiExec.exe /X{104875A1-D083-4A34-BC4F-3F635B7F8EF7} /qn /L\*v logfile.txt ALLUSERS=1 REMOVE="ALL"

Este comando desinstalará IBM SPSS Statistics 23. La siguiente tabla enumera los ID de desinstalación para esta versión y versiones anteriores.

| Versión | ID de desinstalación                   |
|---------|----------------------------------------|
| $22.*$  | {104875A1-D083-4A34-BC4F-3F635B7F8EF7} |
| $21.*$  | {1E26B9C2-ED08-4EEA-83C8-A786502B41E5} |
| $20.$ * | {2AF8017B-E503-408F-AACE-8A335452CAD2} |
| $19.$ * | {06C43FAA-7226-41EF-A05E-9AE0AA849FFE} |
| $18.*$  | {C25215FC-5900-48B0-B93C-8D3379027312} |
| 17.0.2  | {2ECDE974-69D9-47A9-9EB0-10EC49F8468A} |
| 17.0.1  | {46B65150-F8AA-42F2-94FB-2729A8AE5F7E} |
| 17.0.0  |                                        |
| $16.*$  | {621025AE-3510-478E-BC27-1A647150976F} |

*Tabla 3. ID de desinstalación para IBM SPSS Statistics*.

# **Ejecución de una instalación silenciosa en ordenadores Mac y Linux**

Una instalación silenciosa desatendida no muestra una interfaz gráfica y no requiere la intervención de ningún usuario. IBM SPSS Statistics incluye un archivo de propiedades del instalador que permite ejecutar este tipo de instalación en Mac OS y Linux . El archivo contiene varias opciones diferentes y las descripciones de estas opciones.

#### **Uso del archivo de propiedades del instalador**

El archivo de propiedades del instalador, *installer.properties*, se puede encontrar en */Linux/Administration* o */MacOS/Administration* en la raíz de DVD/CD. Si ha descargado una eImage, podrá encontrar *installer.properties* en la carpeta *Administration* de la eImage.

- 1. Copie el archivo de propiedades del instalador desde DVD/CD o desde la eImage.
- 2. Abra el archivo copiado en un editor de texto.
- 3. Cambie las propiedades que necesite. Algunas opciones necesitan un valor de cadena, mientras que otras que se corresponden con opciones del instalador pueden establecerse como 0 (desactivada) o 1 (activada).

#### **Ejecución de la instalación silenciosa**

Si está realizando la instalación en Mac OS, asegúrese de que está utilizando el instalador silencioso en vez del instalador interactivo. El instalador silencioso tiene una extensión *.bin* y puede descargase como eImage. Si dispone de un soporte físico de instalación, está ubicado en in */MacOS/Administration/* de DVD/CD.

1. Mediante una aplicación de terminal, abra el ejecutable de instalación con el modificador -f seguido de la ubicación del archivo de propiedades del instalador entre comillas. En Mac OS y Linux debe ejecutarlo como root o con el comando sudo. A continuación se muestra un ejemplo para Linux: sudo ./setup.bin -f "/root/installer.properties"

# <span id="page-10-0"></span>**Uso de licenseactivator**

*licenseactivator* le permite autorizar a los ordenadores de los usuarios finales sin recurrir al Asistente para autorización de licencia. Esta herramienta de línea de comandos se encuentra en una de las ubicaciones siguientes:

- v **Windows**. *<directorio de instalación>*
- v **Mac OS**. *<directorio de instalación>/<producto>.app/Contents/bin*
- v **Linux**. *<directorio de instalación>/bin*

Cuando utiliza *licenseactivator*, obtiene una licencia para el producto y escribe un archivo de registro en su directorio. El nombre del archivo de registro es *licenseactivator\_<mes>\_<día>\_<año>.log*. Si se produce cualquier error, puede consultar el archivo de registros para obtener más información. Esta información también es útil si decide ponerse en contacto con IBM Corp. para solicitar ayuda.

#### **Uso de licenseactivator con códigos de autorización**

*licenseactivator* suele utilizarse con uno o más códigos de autorización que recibió al adquirir el producto. Escriba todo el texto en una línea.

licenseactivator códigoautorización1[:códigoautorización2:...:códigoautorizaciónN] [PROXYHOST=nombre de host-proxy][PROXYPORT=número de puerto-proxy] [PROXYUSER=idusuario-proxy] [PROXYPASS=contraseña-proxy]

- v Los diferentes códigos de autorización se separan con dos puntos (:).
- v La configuración de proxy es opcional, pero puede ser necesaria si su equipo está detrás de un proxy. La configuración de proxy necesaria depende de la configuración de proxy específica. Es posible que necesite todas.

#### **PROXYHOST**

El nombre de servidor o dirección IP del host de proxy

#### **PROXYPORT**

El número de puerto para conectarse a internet a través del proxy

#### **PROXYUSER**

Si es necesario, el ID de usuario del proxy

#### **PROXYPASS**

Si es necesario, la contraseña asociada al ID de usuario

#### **Uso de licenseactivator con códigos de licencia**

En casos menos habituales, es posible que IBM Corp. le haya enviado una *licencia*.

licenseactivator códigolicencia[:códigolicencia2:...:códigolicenciaN]

- v Los diferentes códigos de licencia se separan con dos puntos (:).
- v Al utilizar códigos de licencia, *licenseactivator* no se conecta a Internet, por lo que necesitará especificar la información del proxy.

# **Archivo de licencia**

Al obtener la licencia del producto se crea un archivo denominado *lservrc* en el directorio de instalación del producto. Puede conservar una copia de este archivo para cada ordenador de usuario final. Aunque el archivo de licencia sólo funcionará en el ordenador para el que se creó, la copia puede ser de utilidad cuando hay que desinstalar y volver a instalar el producto. Tras volver a instalarlo, se puede volver a copiar el archivo *lservrc* en el directorio de instalación del producto. Este paso evita tener que volver a obtener la licencia del producto.

### <span id="page-11-0"></span>**Servicio y asistencia**

Como se indica en el Acuerdo de licencia de Micro Software, la empresa debe designar a una persona como técnico de contacto para cada licencia de empresa del producto. Esta persona debe ofrecer asistencia sobre el producto y opciones a los usuarios de la organización. IBM Corp. registrará el nombre del técnico de contacto y proporcionará la ayuda técnica necesaria a través del servicio de asistencia técnica de IBM Corp.. Por favor, informe a los usuarios finales de que deben dirigir cualquier pregunta acerca del software al técnico de contacto designado.

Para ponerse en contacto con el servicio de asistencia técnica de IBM Corp., visite [http://www.ibm.com/](http://www.ibm.com/support) [support](http://www.ibm.com/support) y envíe un caso. Deberá registrarse en el servicio de asistencia técnica de IBM Corp. si no lo ha hecho anteriormente.

IBM Corp. ofrece periódicamente seminarios de formación públicos sobre los productos de IBM Corp.. También se pueden concertar cursos de formación a domicilio. Para obtener información sobre seminarios de formación, visite [http://www.ibm.com/training/spss.](http://www.ibm.com/training/spss)

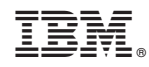

Impreso en España